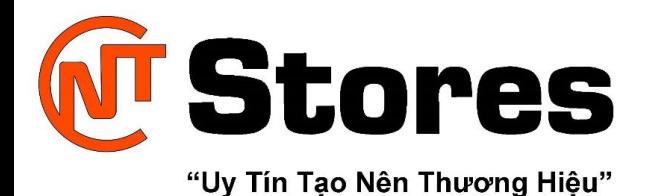

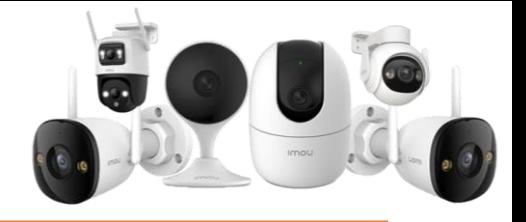

# **HƯỚNG DẪN CÁC CÁCH SỬA LỖI PHÍM FN BỊ ĐẢO NGƯỢC HIỆU QUẢ NHẤT**

Trong bài viết ngày hôm nay, CNT-Stores sẽ hướng dẫn bạn cách sửa lỗi phím Fn bị đảo ngược trên hầu hết các mẫu máy tính xách tay khác nhau.

Cách sửa lỗi bàn phím laptop bị khóa, mở khóa bàn phím laptop đơn giản tại nhà

Hướng dẫn sửa lỗi không đánh được số trên bàn phím laptop

Bàn phím gõ bị lặp chữ: Đâu là nguyên nhân và cách khắc phục hiệu quả?

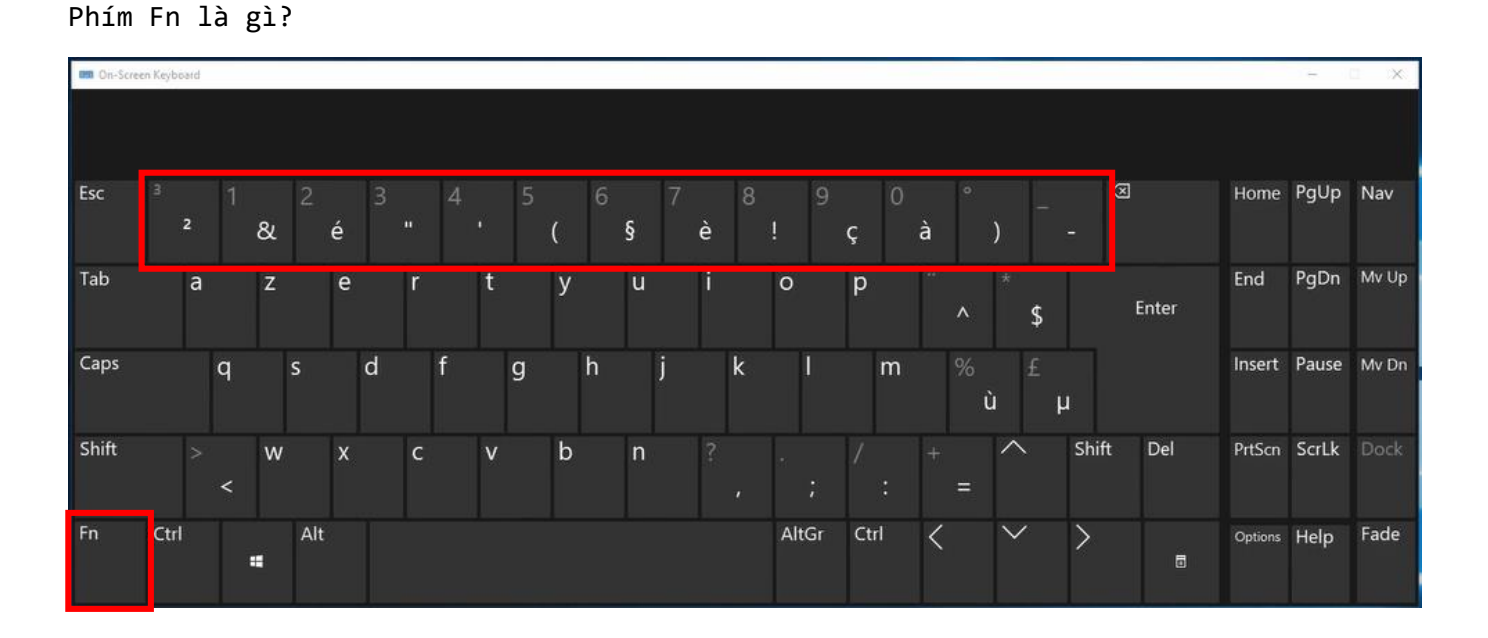

Phím Fn là từ viết tắt của **Function**, một phím giúp bạn bật/tắt nhanh nhiều tính năng của laptop như Wi-Fi, TouchPad, tăng giảm âm lượng, độ sáng màn hình…. Ngoài ra các phím từ F1 tới F12 cũng đều là viết tắt của phím chức năng kết hợp cùng Fn để bật hoặc tắt 1 tính năng nào đó.

Biểu hiện phím Fn bị tắt hoặc đảo ngược là gì? Bình thường, nếu phím Fn trên bàn phím bị tắt thì khi chúng ta nhấn các phím như F1 -> F12 thì nó sẽ thực hiện các phím chức năng của Windows như F1 là Help, F5 là Refresh,...

Còn với phím Fn được bật thì khi ta nhấn các phím F1 tới F12 thì nó sẽ thực hiện các chức năng như tăng giảm âm lượng, độ sáng màn hình, tắt mở TouchPad, Wi-Fi, loa máy tính… Tuy nhiên, để làm được điều này thì bạn cần phải nhấn tổ hợp phím Fn + F1 -> F12.

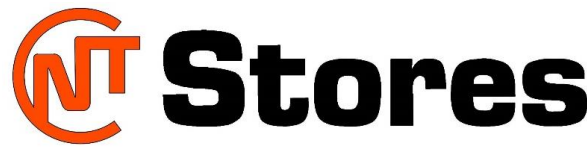

#### "Uy Tín Tạo Nên Thương Hiệu"

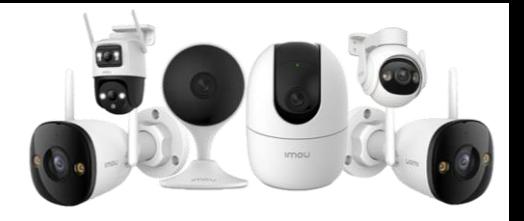

Nhìn chung, mỗi phím tương ứng với một chức năng được nhà sản xuất ra dấu hiệu bằng các icon biểu tượng trên các phím từ F1 đến F12. Vậy nên, muốn sử dụng tính năng nào thì bạn sử dụng kết hợp phím chức năng Fn với phím đó là xong. Vậy nên, nếu bàn phím laptop bị ngược nút Fn thì sẽ gây ra cho bạn một số bất tiện khi sử dụng để điều khiển các tính năng này.

## **Cách sửa lỗi bàn phím laptop bị ngược phím Fn**

**1. Phương pháp 1 Khóa phím Fn trên bàn phím (Fn Lock)**

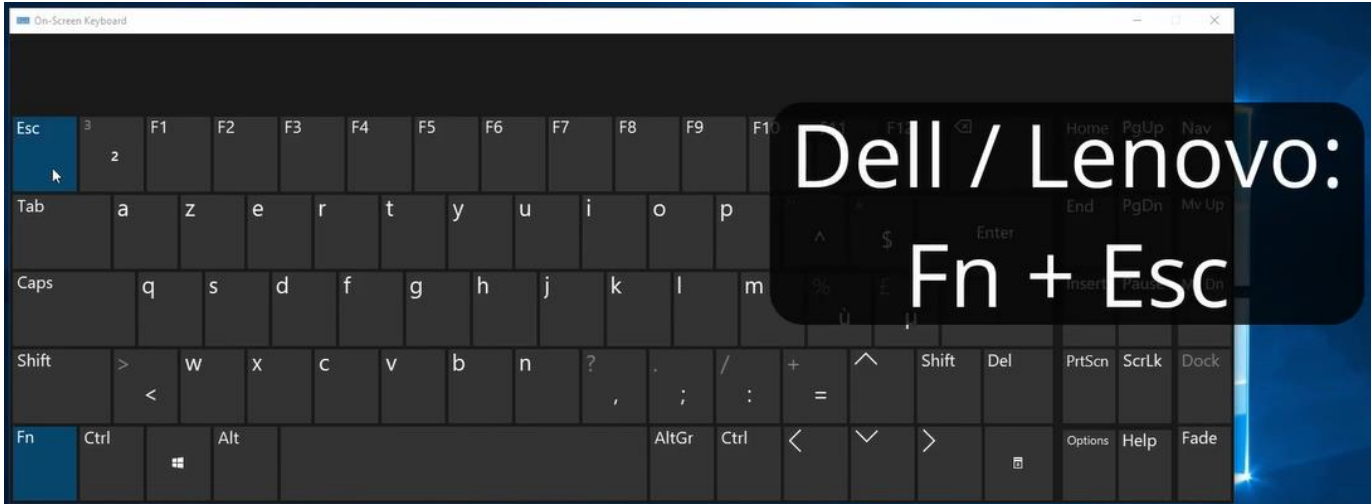

**Với máy Dell/Lenovo:** Nhấn **Fn** + **Esc**

**Với máy HP**: Nhấn **Fn** + **CapsLock** hoặc **Ctrl** + **Fn**

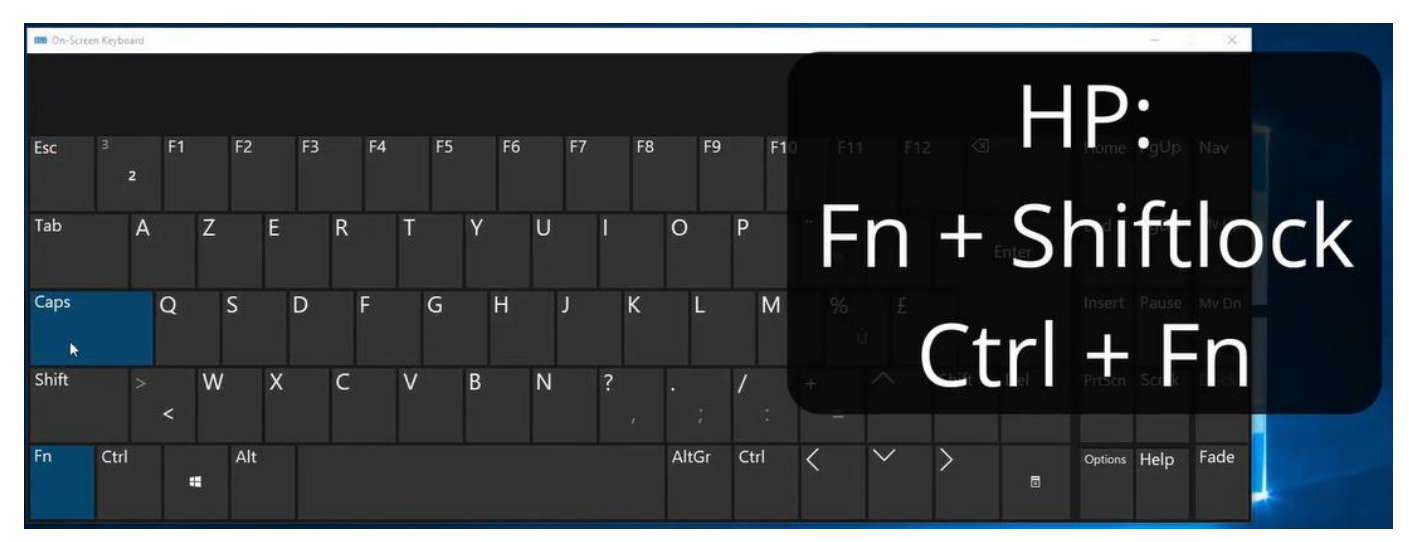

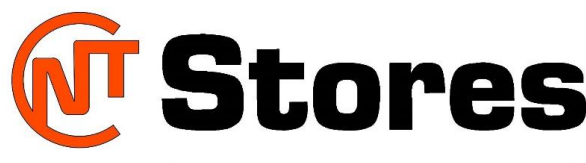

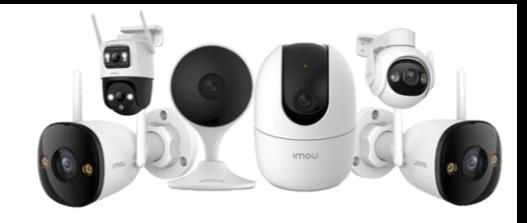

"Uy Tín Tạo Nên Thương Hiệu"

#### **Với máy Asus:** Nhấn **Fn** + **Insert** hoặc **Fn + CapsLock**

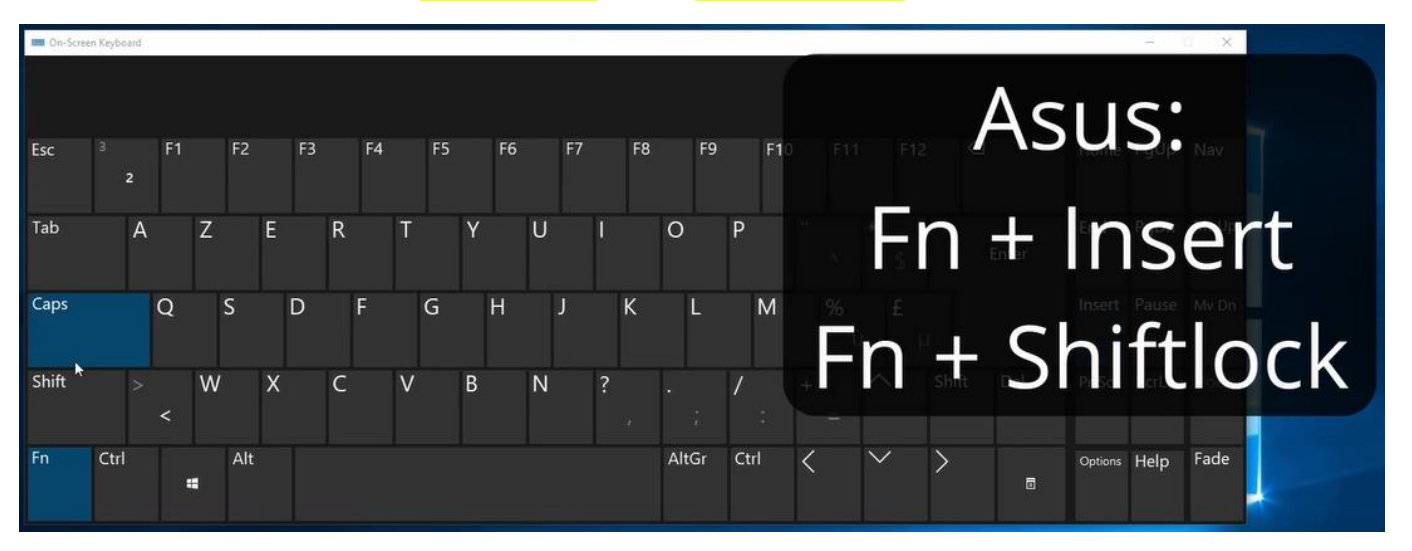

Đây là cách đơn giản nhất để bạn có thể loại bỏ lỗi bị ngược nút Fn trên bàn phím laptop.

## **1. Phương pháp 2 bật hoặc tắt phím Fn trong BIOS.**

Nếu bạn không thể sử dụng cách trên để tắt chức năng của phím Fn thì bạn có thể áp dụng cách tắt chức năng của phím này trong BIOS. Cách thực hiện như sau:

- **Bước 1:** Trước tiên, bạn cần phải vào Bios bằng cách thực hiện theo bài viết: Hướng dẫn cách vào BIOS các dòng máy tính.
- **Bước 2:** Sau khi đã vào được BIOS thì bạn hãy chuyển qua tab **Advanced hoặc Main (Tuỳ vào dòng máy)** => tìm đến phần **Function Key Behavior** chọn **Function Key** (bật phím Fn) hoặc **Multimedia Key** (tắt phím Fn).

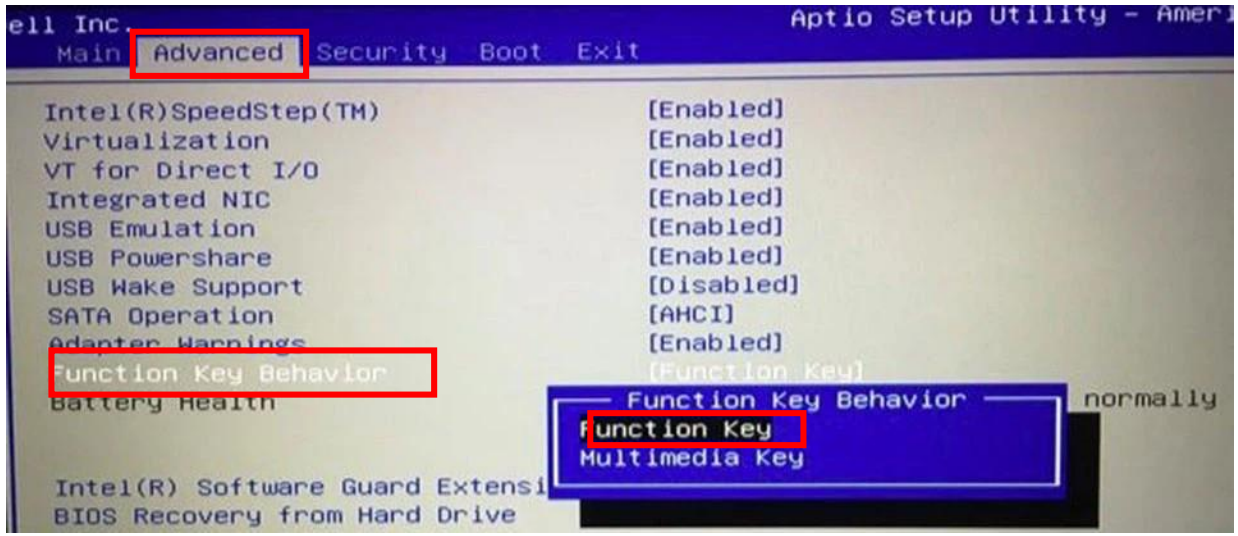

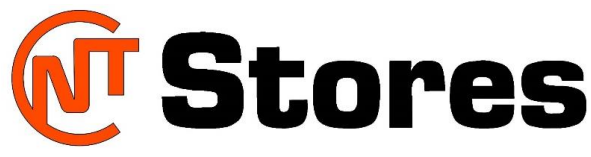

"Uy Tín Tạo Nên Thương Hiệu"

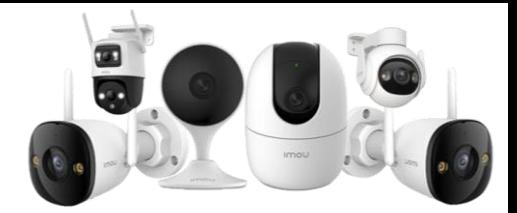

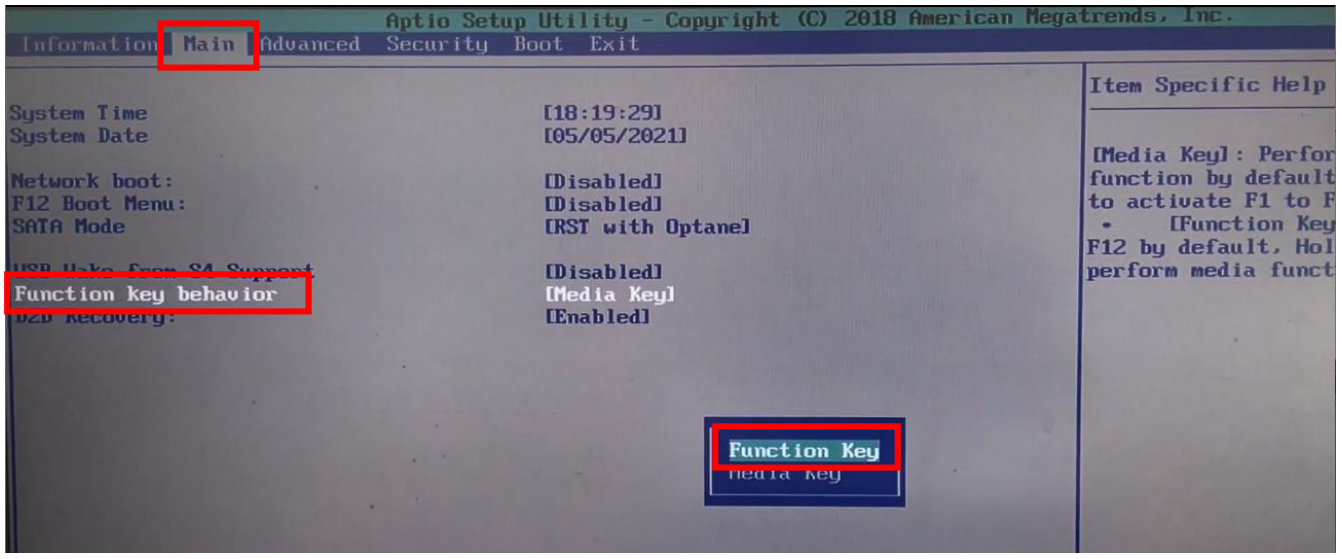

 **Bước 3:** Nhấn phím F10 để lưu và thoát khỏi BIOS. Bây giờ, bạn có thể khởi động lại máy để kiểm tra xem phím Fn đã bị khóa hay chưa.

Trên đây là một số cách giúp sửa lỗi phím Fn bị ngược. Hy vọng bài viết này sẽ giúp các bạn dễ dang hơn trong việc sử dụng máy tính

Chúc các bạn thành công!